The Office of the Registrar

How to check if current students have created course requests

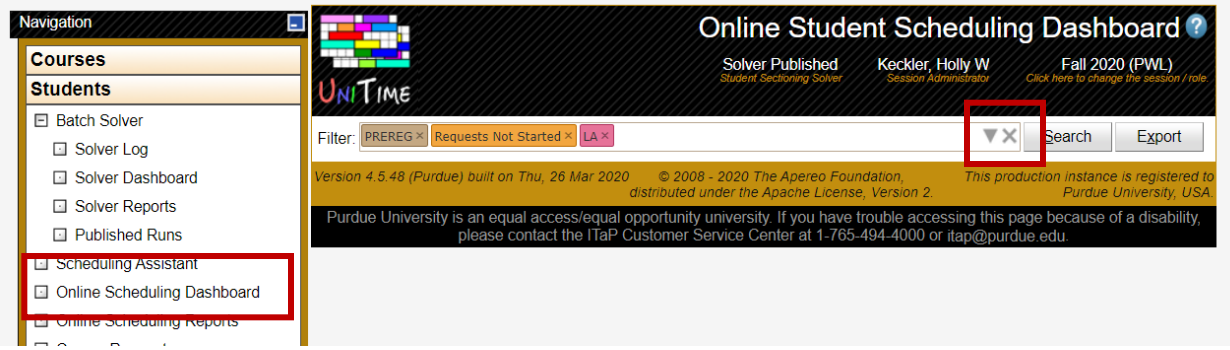

Use the inverted caret to select your filters such as College or Area. The **PREREG** filter is towards the bottom listed as **Pre-Registration Continuing.**

**Requests Not Started** indicates that an advisor has not opened a student's status window (and probably has not yet had an advising session.)

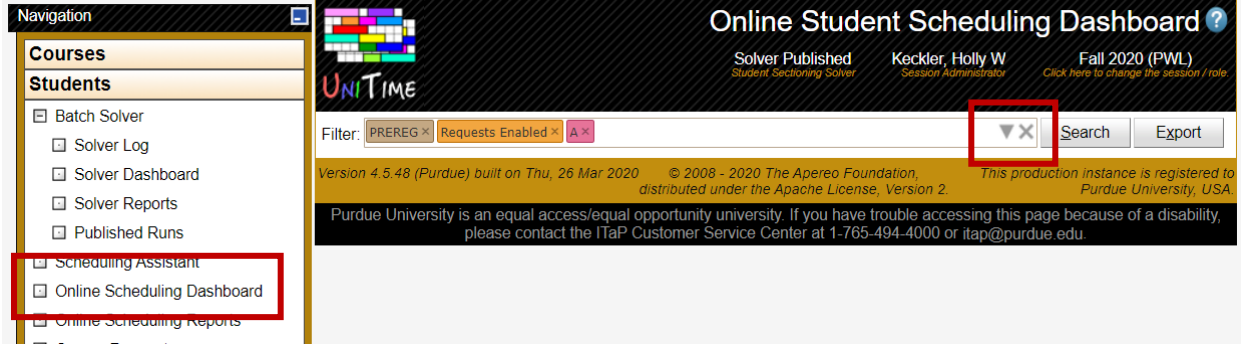

Again, use the inverted caret to select your filters.

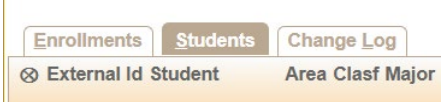

Click on the **Students** tab.

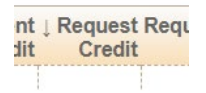

Sort by the **Requested Credit ↓**. Blank means no action taken.

**Requests Enabled** indicates the advisor has opened the student's status window (and probably had an advising session) but the student has not yet taken any action.